## **& Fix Me!**

**Página en construcción. Disculpad las molestias.**

## **Cómo se traspasa de TCQ- TCQi?**

Una vez abierta una obra en tcq2000 con el presupuesto activo, vamos al menú Utilidades y del desplegable se elige Exportar a TCQi.

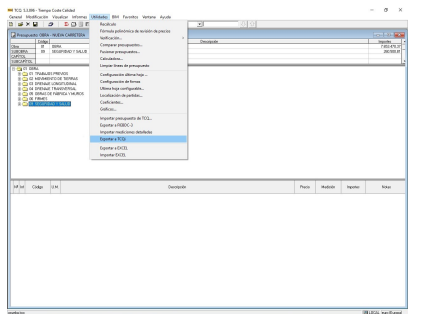

Cuando se abre el explorador de archivos se elige el directorio y el nombre del archivo de exportación .zip.

Una vez seleccionado directorio y aceptado aparece una pantalla donde se pueden seleccionar los módulos que se quieren exportar. Si sólo se tiene presupuesto y banco las opciones aparecen deshabilitadas, sino se puede elegir que módulos de los indicados en la pantalla se quiere exportar.

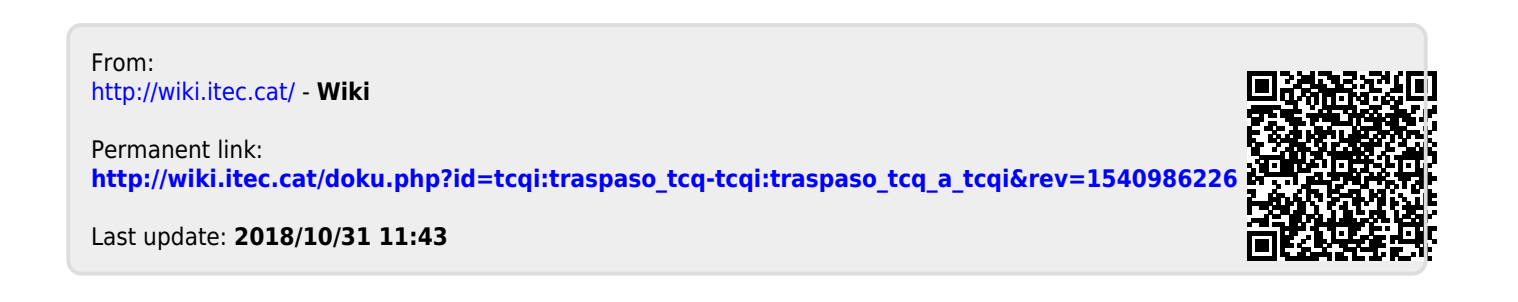